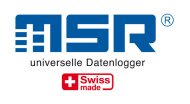

## Übersicht zum WLAN-Datenlogger MSR145W2D

# Datenübertragung im Netzwerk mit dem MSR145W2D

Der MSR145W2D Datenlogger wird im Setup-Programm der MSR PC-Software konfiguriert. Dabei wird festgelegt, welches WLAN verwendet werden soll und wohin die Messwerte geschickt werden sollen. Als Ziel stehen die nachfolgend beschriebenen Möglichkeiten zur Verfügung.

### MSR145W2D LocalViewer

Dieses Programm wird auf einem Windows- oder Linux-PC installiert. Nach Programmstart erwartet es Verbindungsanfragen von MSR Datenloggern. Diese werden dann zum automatischen Senden von Real-Time-Messwerten im Sekundentakt konfiguriert. Zusätzlich kann die Datenaufzeichnung gestartet bzw. gestoppt werden.

Die Anzeige der Real-Time-Messwerte und der Record-Messwerte sowie die Steuerung der Datenaufzeichnung erfolgt im lokalen Webbrowser.

Die Messwerte können fortlaufend mit Zeitinformation in eine lokale CSV-Datei je verbundenen Datenlogger gespeichert werden.

### MSR LocalCloud

Dieses Programm wird auf einem Windows- oder Linux-PC installiert. Nach Programmstart erwartet es Verbindungsanfragen von MSR Datenloggern. Diese können dann zum automatischen Senden von Real-Time-Messwerten im Sekundentakt konfiguriert werden. Ausserdem besteht die Möglichkeit, die Datenaufzeichnung zu starten bzw. zu stoppen.

Für die Verarbeitung der Messwerte stehen folgende Möglichkeiten zur Verfügung:

- Speicherung in eine lokale CSV-Datei
- Speicherung in eine lokal eingebettete Datenbank
- Weiterleitung zu einem Datenbank-Server (z.B. Influx, PostgreSQL)
- Weiterleitung per TCP (Text im CSV-Datenformat)
- Weiterleitung per MQTT- Netzwerkprotokoll (Text im JSON-Datenformat)
- Weiterleitung per Websocket-Netzwerkprotokoll (Text im JSON-Datenformat)

#### MSR SmartCloud

Die Messwerte können ohne Installation zur MSR SmartCloud gesendet werden und nach Anmeldung über einen Webbrowser angeschaut werden.

Zum Download der Messwerte stehen folgende Möglichkeiten zur Verfügung:

- Report der Messwerte als Grafik (PDF-Datei)
- Report der Messwerte in Tabellenform (PDF-Datei)
- Report der Messwerte in Tabellenform (CSV-Datei)
- Export der Messwerte aller Datenlogger in Tabellenform (CSV-Datei)
- Abruf per FTP einer Tageszusammenfassung der Messwerte aller Datenlogger in Tabellenform (ZIP-Datei mit einer CSV-Datei je Datenlogger)

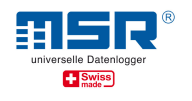

## Anhang

### Real-Time-Messwerte und Record-Messwerte

Der MSR145W2D führt autonom Messungen durch und sammelt diese Record-Messwerte in seinem ca. 256 Messwerte grossen RAM-Speicher. Ist dieser voll oder ist ein Tag vergangen, wird der Inhalt des RAM-Speichers in einen internen nichtflüchtigen FLASH-Speicher übertragen. Gleichzeitig wird dann dieser Inhalt über das Netzwerk verschickt.

Unabhängig davon kann eine Messung durchgeführt werden, ohne dass der Messwert gespeichert wird. Dieser Real-Time-Messwert kann sofort über das Netzwerk übertragen werden, muss aber explizit angefordert werden.

### Angaben zum WLAN

Der MSR145W2D unterstützt ein 2.4 GHz-WLAN (IEEE 802.11 b/g/n) und eine dynamische Zuteilung der IP-Adresse per DHCP-Server. Bei Verwendung einer URL wird zusätzlich ein DNS-Server (Port 53) benötigt. Für die Datenübertragung wird der Port 9294 (TCP und UDP) verwendet.

Weitere Informationen zum MSR145W2D, Software-Updates und Antworten auf häufig gestellte Fragen finden Sie im Download-Bereich unter www.msr.ch/de/msr145w2d

Sollten Sie weitere Fragen haben, wenden Sie sich am besten direkt an die Verkaufsstelle, bei welcher Sie Ihren MSR Datenlogger erworben haben. Weltweit stehen Ihnen über 90 MSR-Vertriebspartner in mehr als 50 Ländern für eine kompetente Beratung zur Verfügung: https://www.msr.ch/de/kontakt/

## Wir wünschen Ihnen viel Erfolg bei Ihren Messaufgaben!

# MSR Electronics GmbH